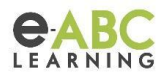

# **Rúbricas**

En este We Train Express vimos diferentes preguntas y conceptos referidos a Rúbricas, los cuales dejamos a continuación.

## **¿Qué son las Rúbricas?**

Las Rúbricas son uno de los Métodos avanzados de calificación usado para la evaluación basada en criterios.

## **¿En qué consisten las Rúbricas?**

- 1. La rúbrica consiste en un **conjunto de criterios**.
- 2. Para cada criterio, se **proporcionan** varios **niveles descriptivos.**
- 3. Se **asigna una calificación** numérica a cada uno de éstos niveles.
- 4. El evaluador elige cuál nivel contesta/describe mejor al criterio dado.
- 5. La puntuación cruda de la rúbrica es calculada como **la suma de todas las calificaciones de criterio.**
- 6. La **calificación final** se calcula al comparar el puntaje actual con el mejor/peor puntaje posible que podría recibirse.

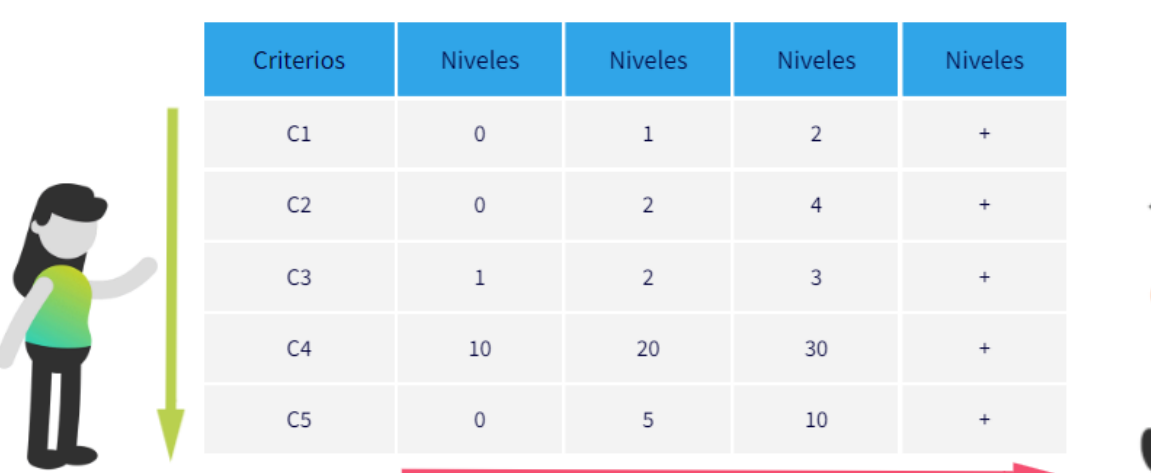

## <span id="page-0-0"></span>**¿Cómo se construye?**

Hacia **abajo** vamos a poder ir agregando criterios a evaluar. Tambien podriamos decir que por cada fila es un criterio evaluativo.

Hacia la derecha vamos a tener los niveles, que para rúbricas se traducen en puntajes. Vamos a tener respuestas a esos criterios y le daremos un valor puntaje. Tambien podemos decir que cada columna es una retroalimentacion con puntaje

i<br>D

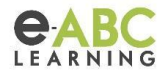

#### **En moodle…**

Para utilizar en moodle las rúbricas tenemos que hacerlo por medio de una tarea, ya que es una de las actividades que nos va a permitir crearlas y generar plantillas disponibles. La otra es la actividad Taller.

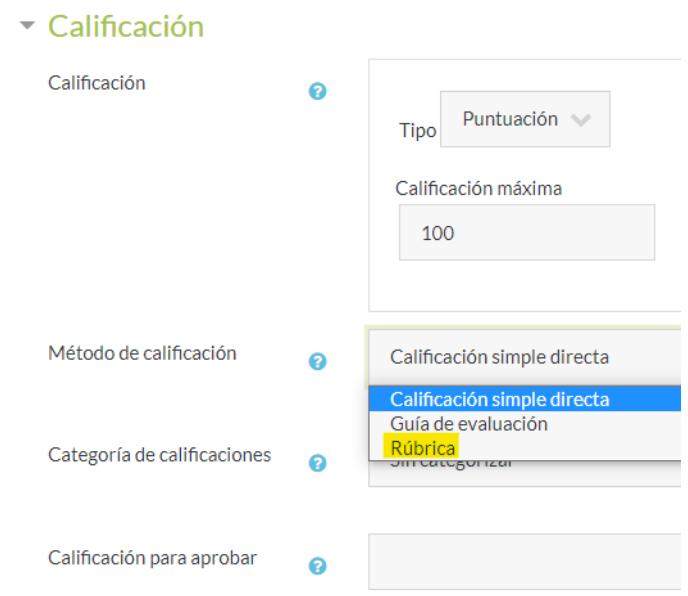

Al Agregar una Tarea encontraremos uno de los ítems llamados "Calificación"

Como vemos en la imagen anterior la **calificación** y el **método de calificación** son dos cosas distintas. Como calificación podemos tener opciones como "Ninguna, Escala o Puntuación". Esta va a ser la resultante del método usado. El método de calificación en cambio son las formas de evaluación para obtener un puntaje que luego se transforme en calificación. Los métodos posibles son "Calificación simple directa, Guía de evaluación y Rúbricas".

Al seleccionar Rúbricas, tendremos que rellenar el resto del formulario de creación de tarea y hacer click en "Guardar cambios y mostrar" para que a continuación nos lleve a la pantalla de Calificación Avanzada. Nos encontraremos con dos botones:

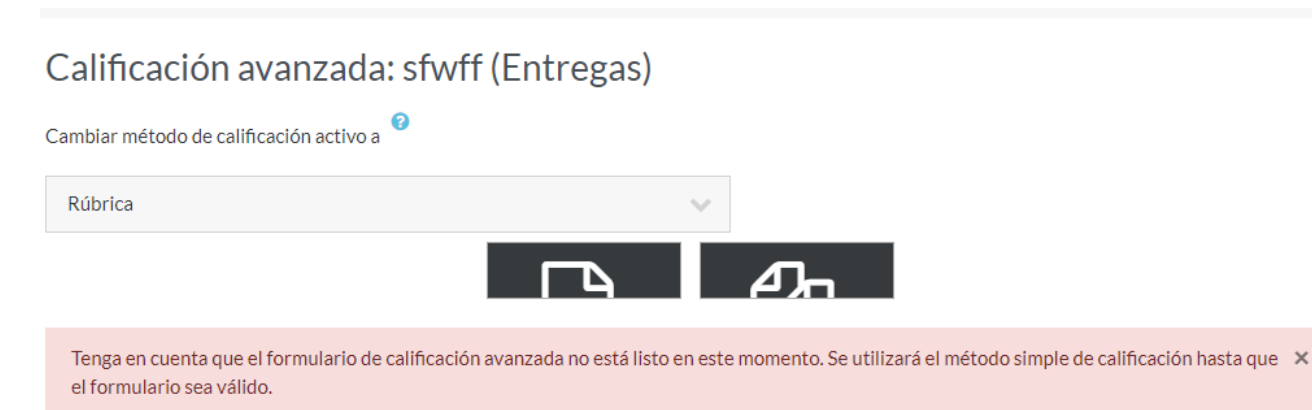

El primer botón (el del lado izquierdo) nos permitirá crear una nueva Rúbrica. El segundo es para seleccionar una plantilla de Rúbrica creada con anterioridad.

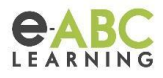

### **Definiendo una Rúbrica**

El "Nombre" es el único campo obligatorio. Luego tendremos que definir los criterios y niveles:

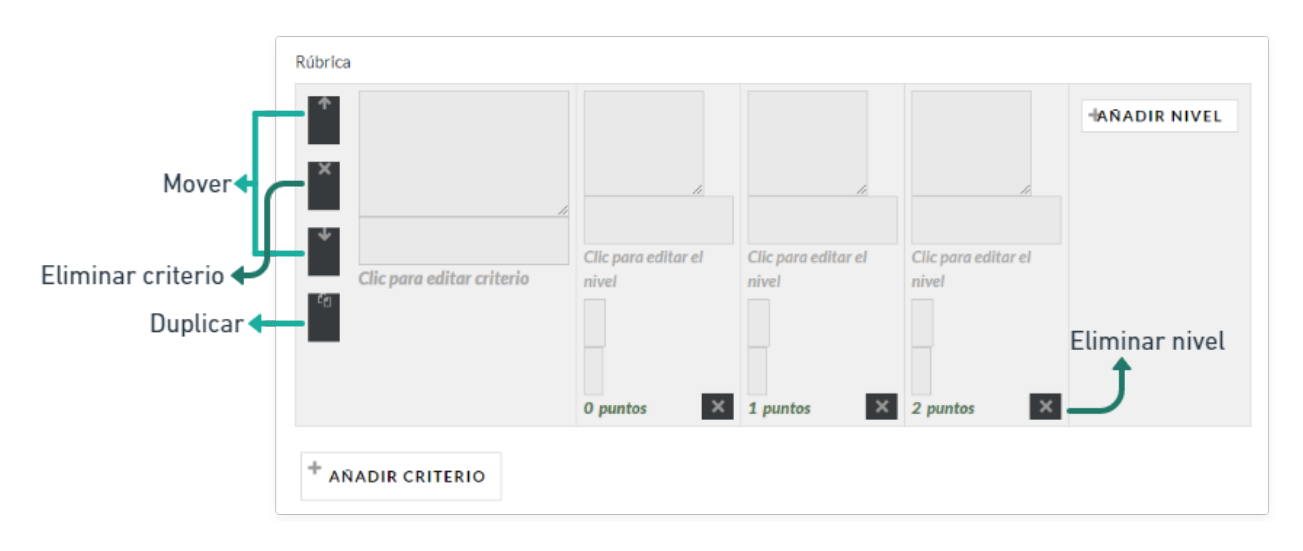

Si quedan dudas al principio de esta documentación está la explicación sobre la forma de generar los criterios y niveles. Ver [información](#page-0-0)

### **Ejemplos vistos en el We Train Express**

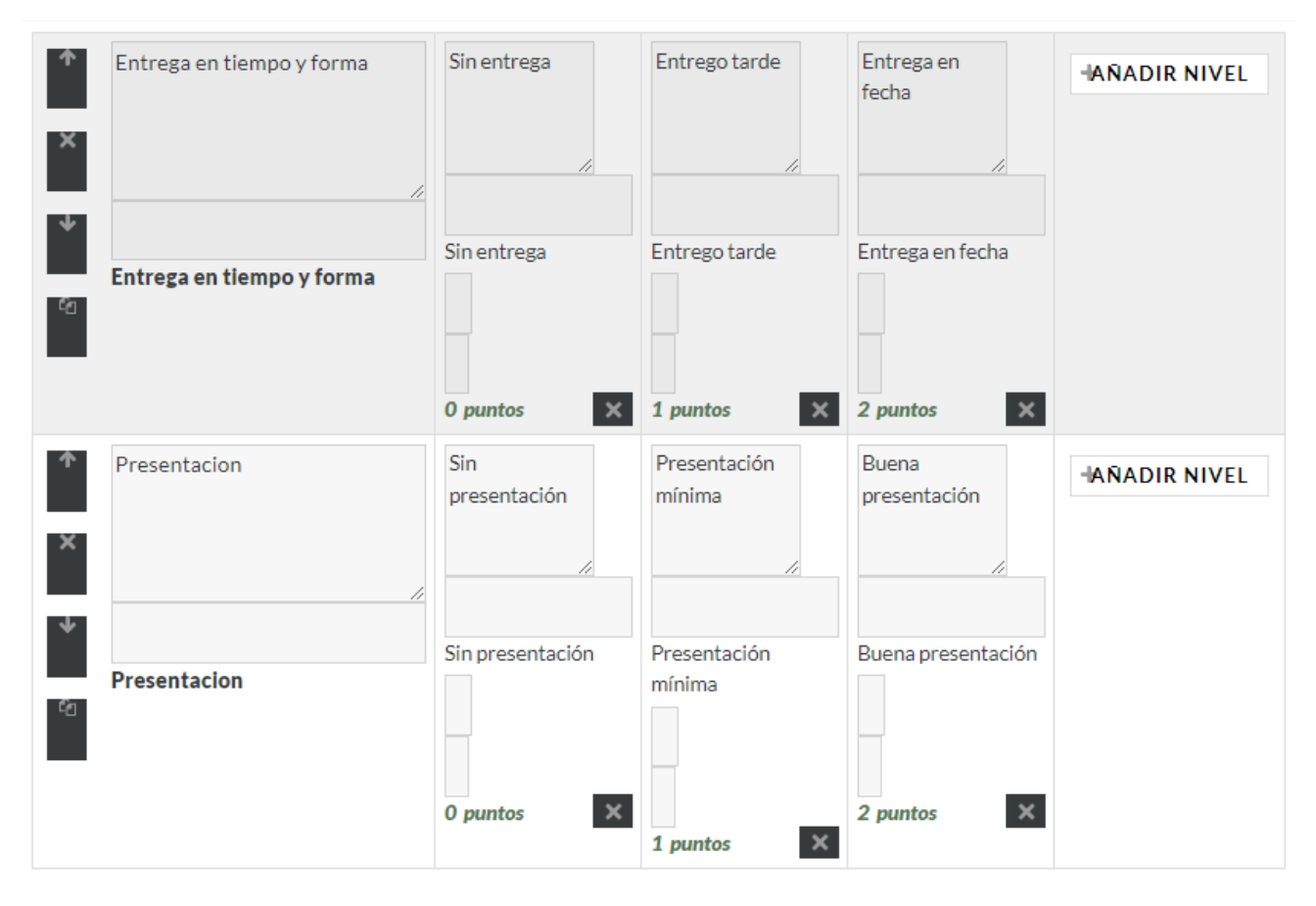